## **1. Őzlábgomba**

A nagy őzlábgomba a piacokon szezonálisan kapható, de a kirándulók által is kedvelt, szedhető gombafaj. A gomba részletesebb leírása áll rendelkezésére az UTF-8 kódolású *gombaforras.txt* állományban. Készítse el a mellékelt mintának és a leírásnak megfelelő dokumentumot! A szöveg tagolásához ne alkalmazzon felesleges bekezdéseket!

- 1. Hozza létre szövegszerkesztő program segítségével az *ozlabgomba* állományt a program alapértelmezett formátumában a *gombaforras.txt* állomány felhasználásával!
- 2. Legyen a dokumentum álló tájolású és A4-es lapméretű! A bal oldali, a jobb oldali és az alsó margót 2,2 cm-re állítsa be! A felső margót állítsa 5 cm-esre! (Ha a használt szövegszerkesztő programban az élőfej a szövegtükörből veszi el a területet, akkor a felső margó legyen 1,4 cm, az élőfej magassága 3 cm, távolsága a szövegtükörtől 0 cm!)
- 3. A szöveg karakterei Times New Roman (Nimbus Roman) betűtípusúak legyenek! A dokumentumban négyféle betűméret van: 36, 21, 11 és 8 pontos. A betűméreteket a minta alapján állítsa be! A dokumentumban a sorköz legyen egyszeres, a bekezdéseket a minta szerint igazítsa! A bekezdések előtt 6 pontos térköz legyen! A címek utáni bekezdések kivételével a bekezdések első sorát 0,5 cm-rel húzza be!

A dokumentumban a fekete és a fehér színeken kívül barna RGB(150, 100, 50) kódú színt használjon a leírásnak megfelelően!

- 4. Készítse el a dokumentum élőfejét a minta szerint! A bal margóhoz igazítva helyezze el az "Őzlábgomba" feliratot 36 pontos betűmérettel, kiskapitális, félkövér betűstílussal, barna betűszínnel!
- 5. Az élőfej jobb margójához helyezze el egymás mellé a *gombarajz.png* képet 3 példányban! A képek méretét módosítsa arányosan úgy, hogy az eredeti méret 50, 75 és 100%-a legyen!
- 6. Az élőfej tartalmát a bal és a jobb margó között 4-5 pont közötti vastagságú, barna, szaggatott vonallal határolja a mintának megfelelően!
- 7. Készítse el a két cím formázását!
	- a. A címhez 21 pontos betűméretet alkalmazzon!
	- b. A betűk színe legyen barna, és a címet alakítsa félkövérré!
	- c. A címek előtt 12, utánuk 0 pontos térköz legyen!
	- d. Biztosítsa, hogy a második cím új oldalra kerüljön!
- 8. A dokumentumban 3 helyen kerek zárójelben latin nevek vannak. Ezeket dőlt betűstílussal jelenítse meg! A gombaszedés legfontosabb szabályát: "*Az a gomba, amit nem ismerünk, mérgező!*" félkövér betűstílussal emelje ki!
- 9. A dokumentumban két képet kell elhelyeznie a mintán látható igazítással. Az első képet, az *ozlabkep1.jpg*–t, a minta szerinti bekezdés mellé helyezze el és a méretét módosítsa arányosan úgy, hogy magassága a mellette levő bekezdés magasságával egyezzen meg! A képet vékony fekete vonallal szegélyezze!

*A feladat folytatása a következő oldalon található.* 

- 10. Készítsen számozott lábjegyzetet a kapcsos zárójelek előtti szavakhoz! A lábjegyzetek szövegét a kapcsos zárójelek között találja. A kapcsos zárójeleket és a bennük található szöveget törölje ki! A lábjegyzetek szövege 8 pontos betűmérettel és dőlt betűstílussal, térköz nélkül jelenjen meg!
- 11. A minta szerinti felsorolásjellel az első oldal alján lévő 3 bekezdést alakítsa felsorolássá!
- 12. A második oldal végén az őzlábgomba receptjeit középre igazított táblázatban jelenítse meg a minta szerint! A táblázatot 2 sorból és 3 oszlopból alakítsa ki! A cellamargókat minden irányban állítsa 0,2 cm-re! Az oszlopok rendre 4, 8 és 4 cm szélesek legyenek! A táblázat előtt a térköz az alapértelmezettnél nagyobb legyen!
- 13. Az első sor középső cellája barna kitöltésű legyen! A cím legyen fehér betűszínű, 21 pontos méretű és félkövér betűstílusú!
- 14. Az első sor bal és jobb oldali celláiba szúrja be a *gombarajz.png* képet 50%-os, arányos kicsinyítéssel! A bal oldali képet – a szimmetria kialakítása miatt – tükrözze, de más tulajdonságát ne változtassa meg!
- 15. Az első sor celláinak tartalmát függőlegesen és vízszintesen igazítsa középre! A táblázat minden cellájában a bekezdések előtt és után a térközt állítsa 0 pontosra!
- 16. A táblázat második sorának celláit vonja össze, és helyezze el benne a minta szerinti szöveget!
- 17. Alakítsa felsorolássá a minta szerinti három bekezdést, és állítsa be a *jel.png*-t felsorolásjelnek!
- 18. Szúrja be a felsorolás után vízszintesen középre az *ozlabkep2.jpg* képet, amit módosítson arányosan úgy, hogy a szélessége 5 cm legyen! A képet vékony fekete vonallal szegélyezze! A kép alatti szöveg 8 pontos betűméretű, dőlt betűstílusú és középre zárt legyen!
- 19. A dokumentumban alkalmazzon elválasztást!

**40 pont** 

## **Minta az Őzlábgomba feladathoz:**

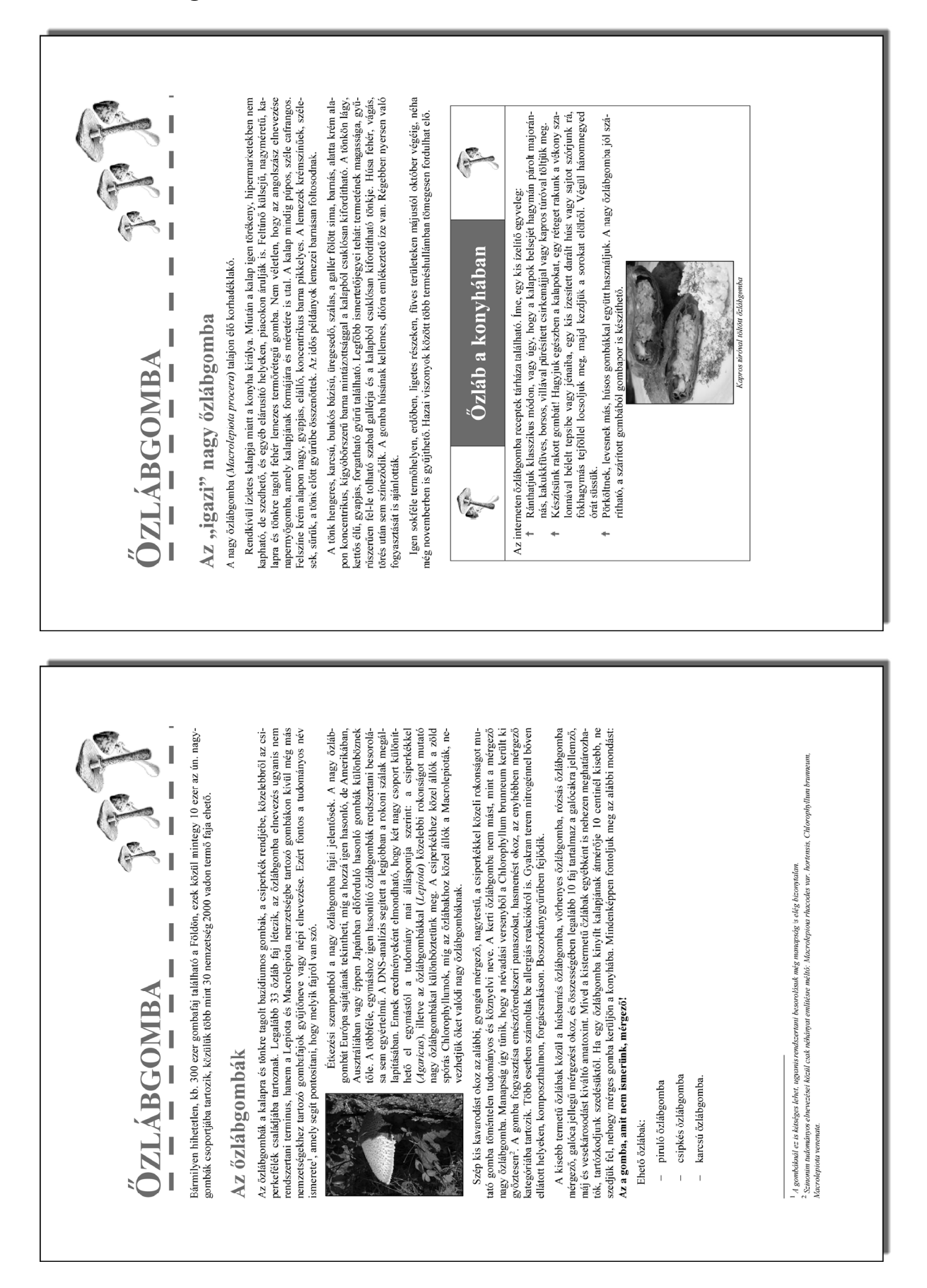